# **Moodle Glossary Guide**

[READ] Moodle Glossary GuideFree download. Book file PDF easily for everyone and every device. You can download and read online Moodle Glossary Guide file PDF Book only if you are registered here. And also You can download or read online all Book PDF file that related with moodle glossary guide book. Happy reading Moodle Glossary Guide Book everyone. Download file Free Book PDF Moodle Glossary Guide at Complete PDF Library. This Book have some digital formats such us : paperbook, ebook, kindle, epub, and another formats. Here is The Complete PDF Book Library. It's free to register here to get Book file PDF Moodle Glossary Guide.

## **PDF Moodle glossary guide download now**

February 10th, 2019 - Moodle Glossary Guide If you are searching for the ebook Moodle Glossary Guide in pdf format in that case you come onto the right website We present the utter variation of this ebook in txt DjVu ePub PDF doc forms

## **Glossary of gradebook terms Moodle Quick Help Guide**

February 15th, 2019 - Moodle Quick Help Guide Glossary of gradebook terms Search this Guide Search Moodle Quick Help Guide Home Getting Started Toggle Dropdown What s New in Moodle 3 4 Fall 2018 Logging in Finding your courses

## **Create and maintain a list of definitions within Moodle**

November 3rd, 2017 - Choose the section where you want to add a glossary in your Moodle course and click the link  $\hat{a}\in\mathfrak{C}$  an activity or resource $\hat{a}\in\bullet$ You will then see the activity chooser glossary is an activity because learners interact with it click  $\hat{a} \in \text{readd} \hat{a} \in \text{·}$ 

## **Using Glossary Moodle**

November 27th, 2018 - Using Glossary Jump to navigation search Main page Managing a Moodle course Activities Glossary activity Using Glossary Glossary activity Linking to glossary entries In Moodle 3 5 1 a permalink is provided for each glossary entry Adding categories

## **How to Create a Moodle Quiz Moodle User Guide**

August 8th, 2017 - Knowing how to create a moodle quiz is going to be essential for Moodle administrators and teachers as it is a great way to test knowledge comprehension before during and after modules and courses The great thing about the Quiz feature in Moodle is that quizzes can be set up to be automatically marked or saved for grading by the instructor

## **Add a Glossary Activity in Moodle UMass Amherst**

February 6th, 2019 - Add a Glossary Activity in Moodle On This Page Add a Glossary Add a Glossary Entry Add a Category to Glossary Add the Random

glossary entry Block to Your Course The Glossary activity allows users to create a collection of terms and definitions as in a dictionary that course participants can search or browse

## **Create a Glossary in Moodle UNSW Teaching Staff Gateway**

February 6th, 2019 - Moodle contains a Glossary tool for embedding glossaries of terms used by academics and students in the course Advanced guide Advanced guide See the following website for more suggestions about using the Moodle Glossary tool creatively Moodle Glossary tips Additional information Further assistance

## **Add a Glossary Activity to Your Moodle Course**

January 11th, 2019 - Add a Glossary Activity to Your Moodle Course A Glossary activity allows course participants to create a list of terms dei-.nitions or important information for the course Glossary entries can be searched or browsed by participants There can only be one Main Glossary in a course but as many Secondary Glossaries as you wish

## **Moodle Hacks 7 Unbelievable Ways to Use a Glossary**

February 9th, 2019 - Moodle Hacks 7 Unbelievable Ways to Use a Glossary Moodle courses can be incredibly boring unless you use some sneaky design hacks to make the course more visual and fun Moodle is so much more interesting if you think outside the box

## **Moodle in English How do I disable Glossary autolinking**

January 15th, 2019 - I am using Moodle 1 4 2 and wonder how to disable the use of Glossary autolink functions to certain words that would be tested as vocabulary during a Quiz Welcome to Moodle in English Activities and resources Assignment Attendance plugin Book Custom certificate plugin Chat Choice

#### **Glossaries Moodle downloads**

January 29th, 2019 - Each Moodle course has its own set of glossaries The main glossary is editable only by teachers The secondary glossaries can be configured to allow student entries and comments You can create the link to your glossaries anywhere in your course sections I recommend adding the main glossary to the general section at the top of your course

## **Best Practices for Migrating from Moodle to Canvas**

February 11th, 2019 - MOODLE GLOSSARY There is not a Glossary tool in Canvas There is an ongoing discussion on the Canvas Community site about a potential glossary tool Visit this page to vote to encourage Canvas to create a glossary tool

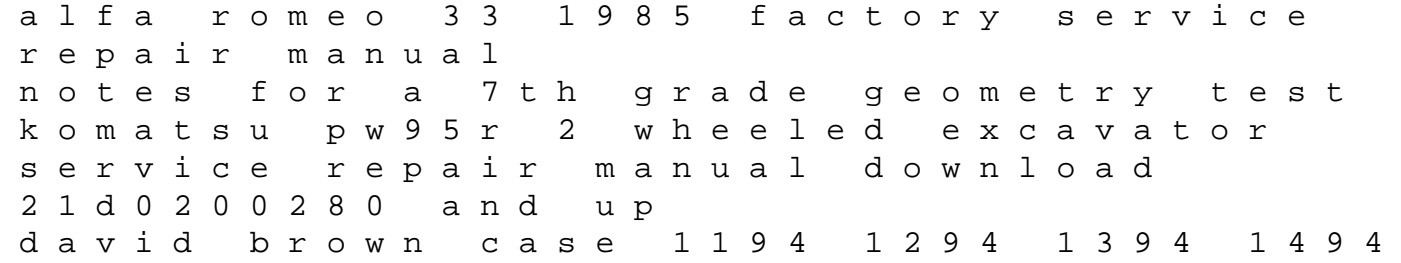

1594 service manual suzuki boulevard m50 2005 2009 service repair factory manual thwaites 220 2 tonne dumper parts manual 2009 polaris sportsman xp850 xp850 eps atv workshop service repair manual 1950 aston martin db2 mirror manua how to analyze the music of paul mccartney essential critiques travel law and litagation third grade animal research reports honda cb250n super dream workshop repair manual download 1978 1984 briggs and stratton repair manual mod 96502 2006 2007 kawasaki ninjazx10r service repair manual download memorex personal voice recorder manual study guide for gace early childhood education the lawyers guide to increasing revenues lg 47lv3500 za 47lv3550 zb led lcd tv service manual onan yd generators and controls 45kw to 30kw service manual kawasaki jet ski 650sc service manual 1998